# **1120 INTERIM RELEASE NOTES FOR 19- 7.31F**

*Date of Release: 9/24/2021*

This document provides interim release notes and known issues for 1120, version 19-7.31F. This also includes cumulative addressed issues for prior interim updates to the 19-7F release.

## **IMPORTANT INFORMATION**

Click **CARES Act: [Description](#page-25-0) of Changes (page 26)** for a summary of the changes made to this and other tax applications due to the CARES Act and projected release dates for those changes.

Click these links for important information on using the system:

- <sup>l</sup> **1120: Important [Information](#page-12-0) (page 13)**
- <sup>l</sup> **Freeing [Returns](#page-15-0) (page 16)**
- <sup>l</sup> **Disabling and Clearing AutoFill [Information](#page-16-0) in your Browser (page 17)**
- <sup>l</sup> **2020 GoSystem [Tax/ONESOURCE](#page-35-0) Income Tax - Express Updates (page 36)**.

## New E-file Reject Help System

We have added a new feature to help you discover why an e-file was rejected by the jurisdiction. The feature is currently available for **federal** rejects for 1040, 1041, 1120, 1065 and 990 entity types. To access the new feature, open the reject as you normally do from either the **View Info** screen or the **E-file Status Report** screen . You will now see **Click for more information** at the end of the **Error** message. Click the link to open the new e-file help system that will give details on the error, the cause of the error, and the solution. We will continue to add content to the help system to provide you with a better experience and faster solutions.

# **NEW FOR THIS RELEASE: FEDERAL**

## Forms Status

View the list of federal forms at this URL: **[https://www.riahelp.com/html/2019/reports/fedforms/1120\\_](https://www.riahelp.com/html/2019/reports/fedforms/1120_Federal_Form_Status.pdf) [Federal\\_Form\\_Status.pdf](https://www.riahelp.com/html/2019/reports/fedforms/1120_Federal_Form_Status.pdf)**

## **NEW FOR THIS RELEASE: STATE**

#### State Releases

Please see the information on state release status at **Home > State Availability > 1120** in the RS Browser.

# **OPEN ISSUES: FEDERAL**

Please see Customer Center for up-to-date information on post-release known issues.

## **OPEN ISSUES: FEDERAL INSURANCE**

Please see Customer Center for up-to-date information on post-release known issues.

# **OPEN ISSUES: STATE**

Please see Customer Center for up-to-date information on post-release known issues.

#### **Minnesota**

The following forms are still in development:

- Schedule M4NC Federal Adjustments
- Schedule M4NC Federal Adjustments, Page 1
- Schedule LK Like-Kind Exchange
- Schedule KSNC Federal Adjustments (1019), Page 1
- Schedule KSNC Federal Adjustments (1019), Page 2

## **OPEN ISSUES: STATE INSURANCE**

Please see Customer Center for up-to-date information on post-release known issues.

## **CLOSED ISSUES: FEDERAL**

None addressed on this release.

## **CLOSED ISSUES: FEDERAL INSURANCE**

None addressed on this release.

## **CLOSED ISSUES: STATE**

#### Idaho

**19-7.31F** We corrected print for Form 41, Page 2 to populate the preparer address and city and state fields.

#### New Jersey

- **19-7.31F** We added print for the following:
	- 1. Form 100U, Schedules A Part II and III, Schedule A-5, Schedule J, Schedule O
- 2. Form CBT-160
- 3. Form 500U credit schedules, Schedule G-2

## **CLOSED ISSUES: STATE INSURANCE**

None addressed on this release.

# **1120: RELEASE NOTES FOR PRIOR INTERIM RELEASES**

## **NEW FOR PRIOR RELEASES: FEDERAL**

No new features on prior interim releases.

## **NEW FOR PRIOR RELEASES: STATE**

No new features on prior interim releases.

# **CLOSED ISSUES: FEDERAL**

#### **Depreciation**

**19-7.26F** We corrected a severe diagnostic concerning the **General Depreciation and Amortization** Organizer folder being hidden.

**19-7.25T** We modified print for QBI depreciation detail to print complete detail when all depreciation assets are listed property assets.

## Form 965-B

**19-7.1F** We updated the e-file condition to include years with no current year payments.

#### Form 4562

**19-7.20F** We modified e-file for line 20c (30-year ADS assets) to include them when this line is the only ADS deduction.

#### Form 8991

**19-7.5F** We modified e-file for Page 3, lines 3 and 4, column B-2 to include these amounts in the XML file.

#### Form 8992

**19-7.1F** We corrected computations for Page 2, Part II, line 1, column L to be blank when Page 1, Part II, line 5 is blank.

## Form 8993

**19-7.1F** We corrected computations for Part III, line 4 not to exceed *1.000*.

## **CLOSED ISSUES: FEDERAL INSURANCE**

#### Form 1120L

**19-7.5F** We modified e-file for Schedule L, Part I, lines 1a, 1b, 2a, and 2b to populate with the correct values.

## **CLOSED ISSUES: STATE**

#### Arizona

**19-7.1F** We corrected computations for Form 120, question E so that it does not populate with the standard method when *NONE* is selected.

#### Arkansas

**19-7.1F** We corrected e-file mapping errors for Schedule NOL.

#### **California**

**19-7.1F** We corrected computations for Form 8453-C, 4th quarter to populate with the amount being paid.

**19-7.1F** We corrected computations for Schedule P, lines 4b and 5a.

#### Colorado

**19-7.7F** We modified computations for Form CO-411, Page 3, line 20(c) to populate the field.

## District of Columbia

**19-7.18F** We modified print for Form DC-20, Page 3, Schedule E, line 9b whitepaper detail to eliminate multiple credits for each credit for each company instead of just one.

**19-7.10F** We modified computations for Form D-20, line 9 (Other Income) to include all federal adjustments.

## Georgia

**19-7.27F** We added group entries for Form IT-QJ for line 7 (multiple counties) in Part H.

#### Idaho

- **19-7.5F** We corrected print for Form 41A, column D, Change type, to print *A*, *D*, or *M* as required, instead of *X*.
- **19-7.5F** We modified print for the **Total** line on Form 56 to correct double printing of the amounts.
- **19-7.5F** We enabled print suppression for Form 56 and whitepaper detail.
- **19-7.1F** We corrected the print misalignment on the total line for Form 56.

#### Indiana

**19-7.7F** We corrected print for Form IT-20, Schedule E, Part II, to include the amount on line 5.

**19-7.7F** We modified computations for the IT-20 Edge credit to compute the credit only when IT-20, line 19 has a positive number.

**19-7.5F** We corrected the whitepaper detail statement for the Consolidation Modification Statement 1 to include the addback descriptions.

**19-7.5F** We modified computations for Form FIT020-002, line 11, to equal line 3 plus the sum of all addbacks and deductions when Code 119 is used.

**19-7.5F** We modified e-file for Form IN 20, Page 2 to include the officer signature date.

**19-7.2F** We corrected print for Form IT-20FSD so it prints the amounts displayed in the Tax Forms view.

#### Iowa

**19-7.5F** We corrected print for Form 4562B, Page 2, line 5 to print the correct amount when the amount is negative.

**19-7.1F** We corrected computations for Form 148, Part I worksheet, column H, Code 9.

**19-7.1F** We corrected the print alignment for Schedule F, Page 2, 7th prior year, column B.

## **Kentucky**

**19-7.30F** We modified print for Form 720, Page 3 to correct the statement description for question 8.

**19-7.29F** We modified print for Form 720, Page 3 to correct the statement description for question 8.

**19-7.12F** We corrected print for Form 720, NOL whitepaper detail to print the amount carried forward to 2020 as it appears on Schedule NOL, Section B.

**19-7.10F** We modified e-file for Form 720U, Schedule U6, column G allow only a percentage from *0%* to *100%*.

**19-7.7F** We modified print for Schedule A, line 15, columns D, E, F, and G to correct print overlapping.

**19-7.7F** We modified computations for Schedule U5 to stop automatic population of the form when an override is used.

**19-7.5F** We modified print for Form 720U, Schedule U5 , to include the amount on line 4.

**19-7.1F** We modified print for Form 720U to allow whitepaper detail to print.

#### **Massachusetts**

**19-7.1F** We corrected computations for Schedule CMS, Section 3 to be blank when *No* is selected.

#### Michigan

**19-7.28F** We corrected print for Form 4763 MI-8879 to include the FEIN and correct alignment fiscal year dates.

**19-7.13F** We modified the Tax Forms view and print for the parent Form 4897, line 12 to populate as required.

**19-7.10F** We modified print for Form 4892, Page 2, lines 47-49 to correct a misalignment issue.

**19-7.7F** We modified e-file for Form 4899, Page 2, Part 3, line 30 to limit the maximum number of days to *381* to comply with the e-file schema for this form.

**19-7.7F** We corrected computations for Form 4908, line 17.

**19-7.5F** We modified print for Form 4910, Page 1, to correct misalignment of member names.

**19-7.5F** We modified print for Form 4910, Page 2, line 15 to populate for the parent member.

**19-7.1F** We updated filing instructions for Form 807 to reflect the correct date.

#### Michigan Cities: Detroit

**19-7.30F** We modified e-file to include all attachments listed in the summary of attachments at **Organizer > Cities > Detroit > Efile > Attachments > Summary**.

#### **Minnesota**

**19-7.7F** We corrected computations for Form M4A, line 2.

**19-7.7F** We modified computations for the line 2 percentage on Form M4T, Page 1 to compute as a positive number.

**19-7.5F** We corrected print and calculations for Schedule AMTI, lines 4b and 4c.

**19-7.5F** We corrected print for Schedule M4A, Fee Calculation, Column B2.

**19-7.2F** We corrected computations for Form M4A, Page 1, line 2 to delete the average tangible property and land owned or used from the total.

**19-7.1F** We corrected e-file for schedule RD, Page 3, line 6 to populate *Yes* when required.

#### **Missouri**

**19-7.2F** We modified print for Form MO-1120, Page 3, line 1a to correct a misalignment issue.

**19-7.2F** We corrected computations for Form MO-1120, line 1 so that it matches federal taxable income from Form 1120.

#### Montana

**19-7.5F** We corrected computations for Form CIT, Page 1, Part III, line D.

#### New Jersey

**19-7.29F** We corrected computations for Form CBT-100U, line 26, and Form 500U, line 5.

**19-7.25T** We added Form 329 for print and e-file.

**19-7.24F** We added Form 332 for print and e-file.

**19-7.23T** We updated e-file to add a new state schema for Schedule X.

**19-7.23T** We corrected computations for Form CBT-100U, Schedule A-5.

**19-7.21F** We updated e-file with a new schema for combined returns.

**19-7.19F** We corrected computations for Form CBT-100, Page 3, Part II, line 1.

**19-7.18F** We modified print for fiscal year filers to include the extension.

**19-7.18F** We modified print for Form CBT 100, Page 2, question 3 for fiscal year filers to include whitepaper detail.

**19-7.17F** We modified print for Form CBT 100S to print for fiscal year returns.

**19-7.15F** We updated print for CBT-100 to include Page 13.

**19-7.15F** We updated print for CBT-100, Page 2, Question 3 to include the whitepaper detail print.

**19-7.15F** We updated print for fiscal returns to include footnotes.

**19-7.13F** We added Forms CBT-100 and CBT-100S for fiscal year filers.

**19-7.5F** We corrected computations for Form CBT-100, Page 5, line 15.

**19-7.5F** We corrected computations for Form CBT-100U, Page 10, Schedule B, line 23.

**19-7.5F** We corrected computations for Schedule A, Part II, line 18 to exclude previously taxed dividends.

**19-7.1F** We corrected computations for Form CBT-100S, Page 4, Schedule A, line 43 to be blank when line 40 is a loss.

#### New York

**19-7.2F** We corrected computations for Form CT-3 and CT-3A, GILTI Apportionment to include only 5% of the GILTI amount from the federal return.

#### Ohio

**19-7.19F** We modified computations for fiscal year Schedule K-1 to report prior year and timeframe ratios for less than 5% investors.

**19-7.18F** We modified computations for fiscal year Schedule K-1, line 2a to include negative amounts.

**19-7.17F** We updated computations for Schedule IT K-1, lines 2a and 2d to populate for negative amounts.

**19-7.16F** We updated computations for 2020 fiscal year returns, Schedule IT K-1, lines 2a and 2b.

**19-7.15F** We updated computations for 2020 fiscal year returns, Schedule IT K-1, line 1b to correct the apportionment amount.

**19-7.15F** We updated computations for the **Prior year addbacks** columns for the 2020 fiscal year returns, Schedule IT K-1, Part II to display ratio and year values.

**19-7.15F** We updated hyperlinks for Form IT-4708 fiscal year returns to direct users to Schedule E for calendar year filers.

**19-7.14F** We updated all 2019 tax forms for fiscal year end returns.

#### Oklahoma

**19-7.11F** We updated print conditions for Form 200, Page 4, line 31 whitepaper detail.

**19-7.10F** We modified e-file for Form 512, Page 1, line 2 to correct mapping.

**19-7.5F** We corrected computations for Form 512, Page 3, column B.

#### Rhode Island

**19-7.1F** We corrected computations for Schedule K-1, Included in Composite Return, to populate when required.

**19-7.1F** We corrected computations for Schedule K-1, line 7 to include other deductions from the worksheet.

#### South Carolina

**19-7.30F** We corrected computations for Form SC1120, lines 5 and 10 to add 163J interest addback and limitation on the yellow workpaper and whitepaper detail.

**19-7.29F** We corrected computations for Form SC1120, lines 5 and 10 to add 163J interest addback and limitation on yellow workpaper and whitepaper detail.

**19-7.14F** We updated print for all South Carolina forms to correct misalignment issues.

#### Virginia

**19-7.25T** We added a worksheet for the Virginia Combined Reporting requirement at **Organizer > States > Virginia > Combined/Consolidated Information**. Click the **To Combined Reporting** hyperlink. Use the **Export** tool to export the information to an Excel file.

Download the DIF/KAT export files and instructions here:

- https://www.riahelp.com/html/2020/2020 builds/misc/2019 DIF 1120 Virginia Unitary Report **[2021-06-18.zip](https://www.riahelp.com/html/2020/2020_builds/misc/2019_DIF_1120_Virginia_Unitary_Report_2021-06-18.zip)**
- <sup>l</sup> **[https://www.riahelp.com/html/2020/2020\\_builds/misc/Virginia\\_Unitary-Report-Template\\_](https://www.riahelp.com/html/2020/2020_builds/misc/Virginia_Unitary-Report-Template_Instructions.pdf) [Instructions.pdf](https://www.riahelp.com/html/2020/2020_builds/misc/Virginia_Unitary-Report-Template_Instructions.pdf)**

For more information on the Virginia Unitary Filing Requirement, please refer to the following: **<https://www.tax.virginia.gov/news/corporate-unitary>**.

**19-7.7F** We corrected print for Schedule 500CR, Page 5, line B whitepaper detail for the **Amount Utilized** and **Available Carryover years**.

**19-7.5F** We modified print for Form 500, Page 2, line 7 to correct misalignment of the statement reference.

**19-7.5F** We corrected computations for Form 500FED, line 3 to allow negative numbers.

**19-7.2F** We corrected e-file for Schedule VK-1, Shareholder Name to populate the XML when the shareholder is an individual.

**19-7.1F** We corrected computations for Schedule 502ADJ, line 44 and Form 502, line 20 to populate with equal amounts.

**19-7.1F** We modified e-file for Schedule 502ADJ to include the Code 22 addition modification.

#### West Virginia

**19-7.18F** We corrected computations for Form CNF-120APT, Page 2, Schedule B, Part I, line 5 (Adjusted sales).

## **CLOSED ISSUES: STATE INSURANCE**

None addressed on prior releases.

# <span id="page-12-0"></span>**1120: IMPORTANT INFORMATION**

## **ATTACHING PDFS AS E-FILE ATTACHMENTS WHEN YOU GET AN ERROR MESSAGE**

Organizer is currently not supporting PDFs with fillable forms or password protected PDFs as e-file attachments. When you try to upload a PDF file with fillable forms you get the following error message:

Error-f1118 SCH K FY19 GEN.pdf. The file you attempted to upload does not meet minimum file ⚠ requirements (Fillable form). Please correct the file and try again.

Follow the steps below when you get this error.

#### Uploading a PDF as an E-file Attachment when you get the Error Message

- 1. Open the PDF you are trying to attach.
- 2. Click **Print** or the key combination **Ctrl + P** to open the print window.

3. From the **Printer** drop-down list, select **Microsoft Print to PDF** or **Save as PDF** if you opened the PDF from the browser.

#### **PDF is opened in Adobe Reader**

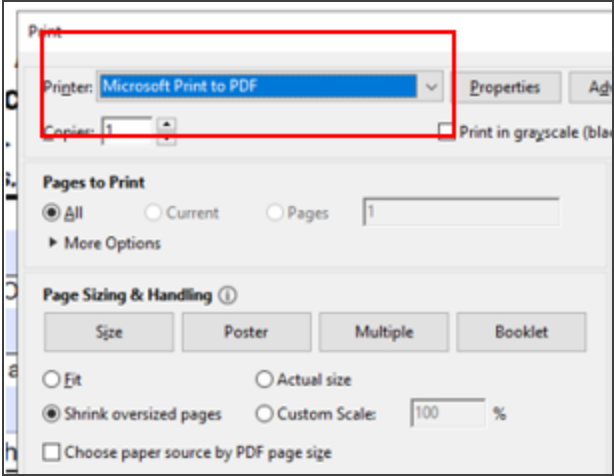

#### **PDF is opened in a Browser**

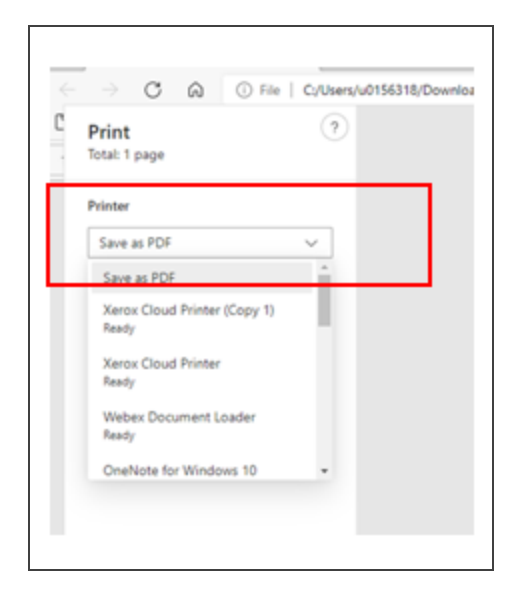

- 4. Click **Print** and save the PDF to your computer.
- 5. Reattach the PDF as an E-file attachment.

## Printing a Return when you get an Error Message

Use the following steps when you get this message when printing a return or when you select **SEND TO PDF**.

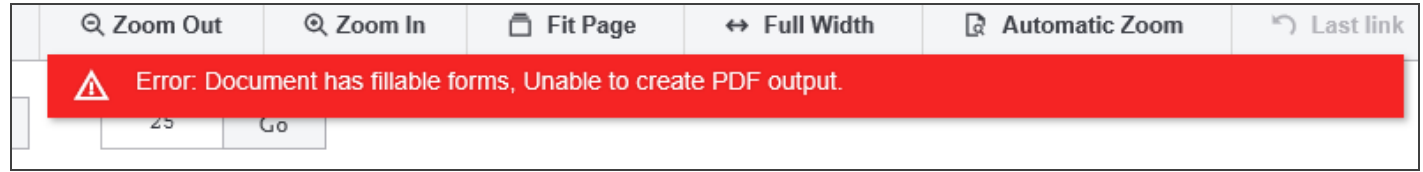

1. Identify the PDF which has fillable forms that is attached as e-file attachment. It should look like this:

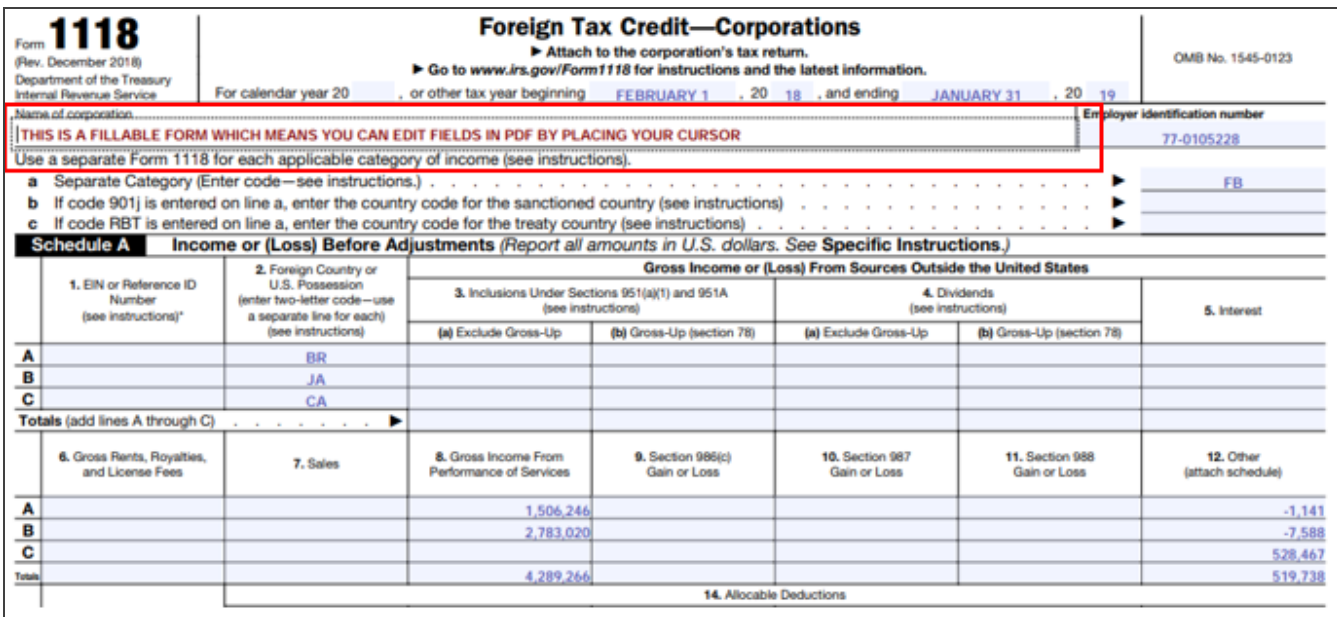

2. Click **Delete** to remove the PDF file from the e-file attachments.

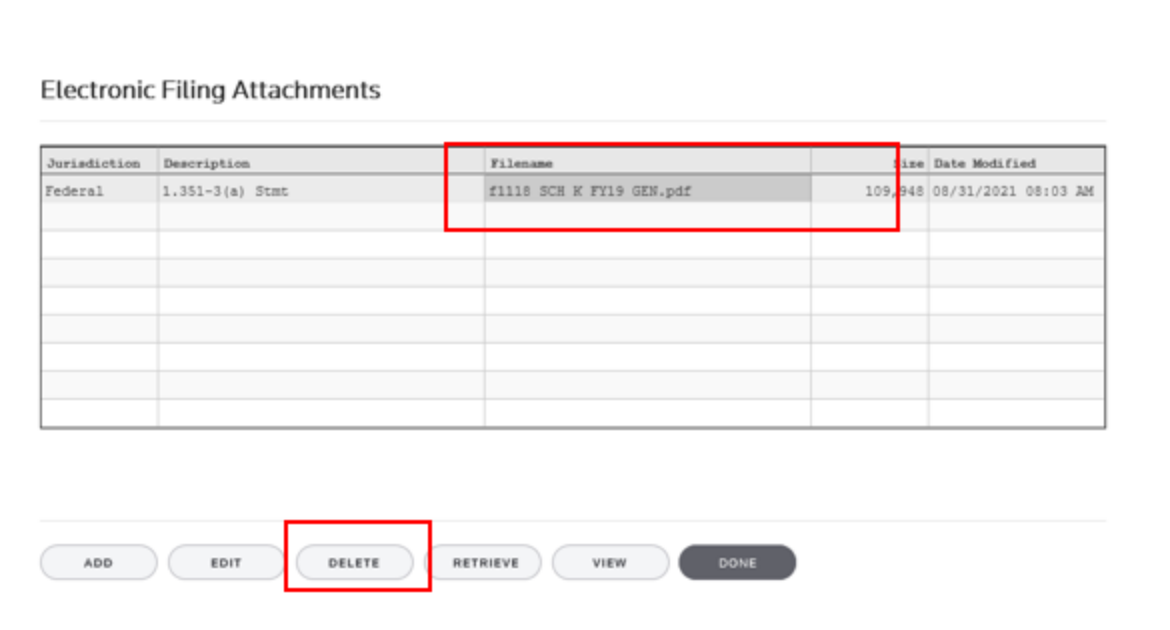

- 3. Follow the steps above for *Uploading a PDF as an E-file Attachment when you get the Error Message*.
- <span id="page-15-0"></span>4. Select **Print** or **Send to PDF**. Your file should print or save as a PDF without any issues.

## **FREEING RETURNS**

If a return shows as open even though all users have it closed, follow these steps to free the locator:

- 1. In the RS Browser, go to **Returns** and search for the locator.
- 2. Put a check by the locator and click **Info**.
- 3. Click **Free**.
- 4. Click **OK** to the message: *This process will cancel all open returns on this machine. Do you want to continue freeing this locator?*

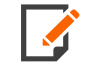

Clicking **Free** will close all locators that are open without regard to entity type or tax year. It will not affect other workstations that may have had the locator open.

If utilizing the **Free** button outlined above does not free your return, email [GoSystemFreeRequest@thomsonreuters.com](mailto:GoSystemFreeRequest@thomsonreuters.com?subject=GoSystem Tax RS Remote Free Request) with the information in the email template shown below between the lines, and a member of our free team will free your locator. Make sure all users have closed the return prior to submitting the request.

The subject of the email should be *GoSystem Tax RS Remote Free Request*.

Copy and paste the following into the body of the email, and enter the requested information:

Please attempt a Remote Free of the following return.

4‐Digit Account Number:

Locator Number:

Tax Year:

Tax Type:

\*\*1120 & 1065 Only: Is this a single, TopCon, SubCon, DivCon, Parent, Subsidiary, Division, or Elimination?

Error Message(s) received (if applicable):

To check who may have the return open:

- 1. In the RS browser, go to **Returns**.
- 2. Put a check next to the locator in question, and click **Info**.
- 3. Click the **History** tab.
- <span id="page-16-0"></span>4. Click the hyperlink under the **App Server** column. This will display any users who have the locator open.

## **DISABLING AND CLEARING AUTOFILL INFORMATION IN YOUR BROWSER**

Your browser settings may be auto-filling data in the Organizer. If you want to stop the autofill of data, follow the instructions for turning off autofill and clearing data for the browser programs you are using.

## Google Chrome

#### *TURNING OFF AUTOFILL*

1. Select the menu icon.

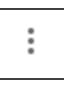

#### 2. Select **Settings**.

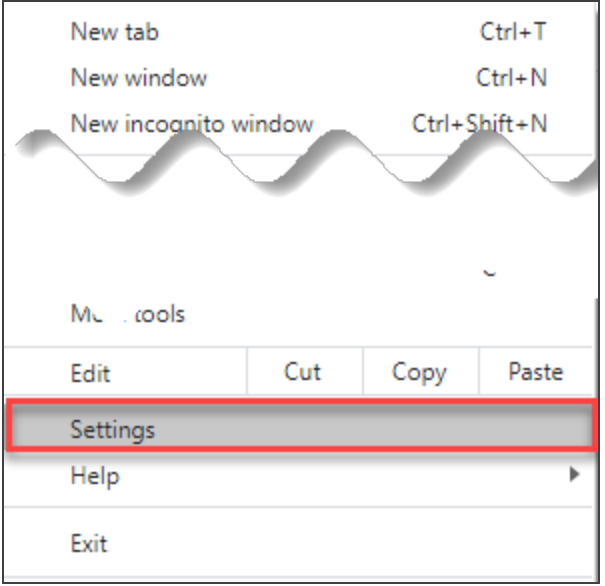

3. In the **Autofill** section, expand the area for which you wish to disable and toggle the setting to *OFF*.

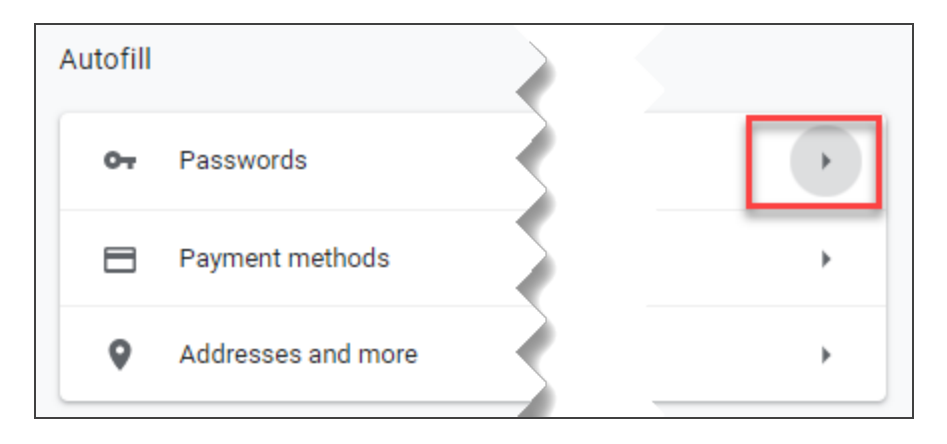

#### *CLEARING AUTOFILL DATA*

1. Select the menu icon.

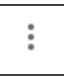

#### 2. Select **History**.

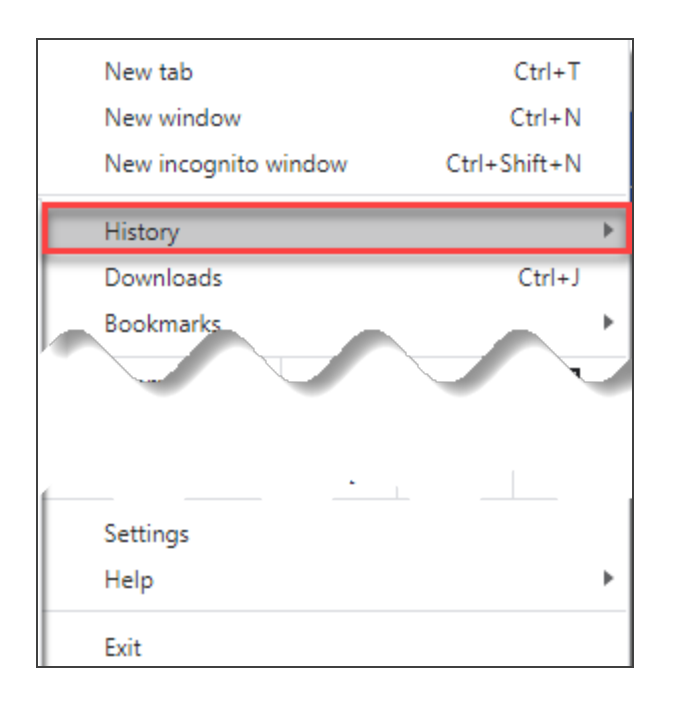

3. When the menu appears, select **History**.

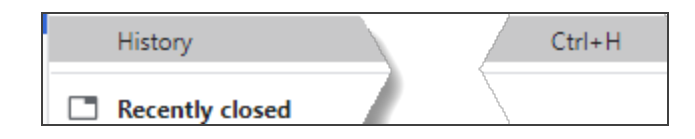

4. Select **Clear browsing data**.

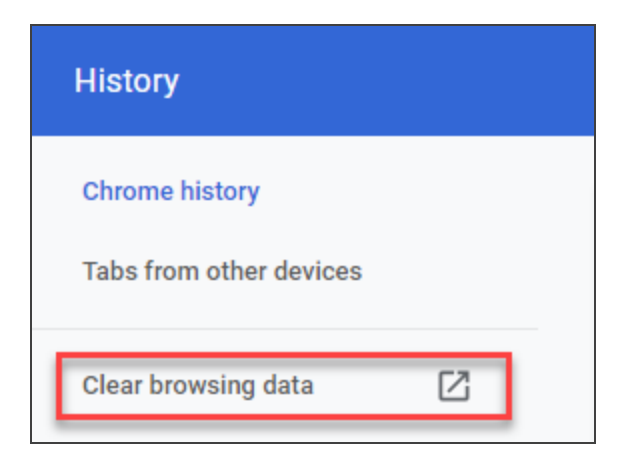

5. Select *the beginning of time* option to clear all saved data (may be *All time*, depending on the version of Google Chrome you are using).

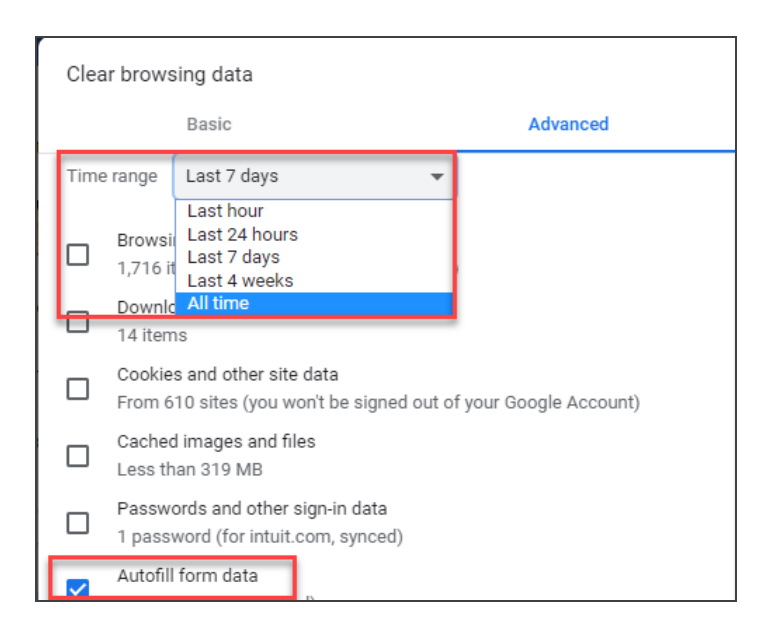

6. Select **Autofill form data**.

7. Select **Clear data**.

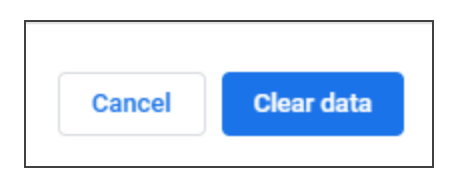

#### Internet Explorer

#### *TURNING OFF AUTOFILL*

1. Select the tools icon.

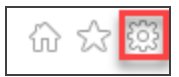

- 2. Select **Internet options**.
- 3. Select the **Content** tab.

4. In the **AutoComplete** section, select **Settings**.

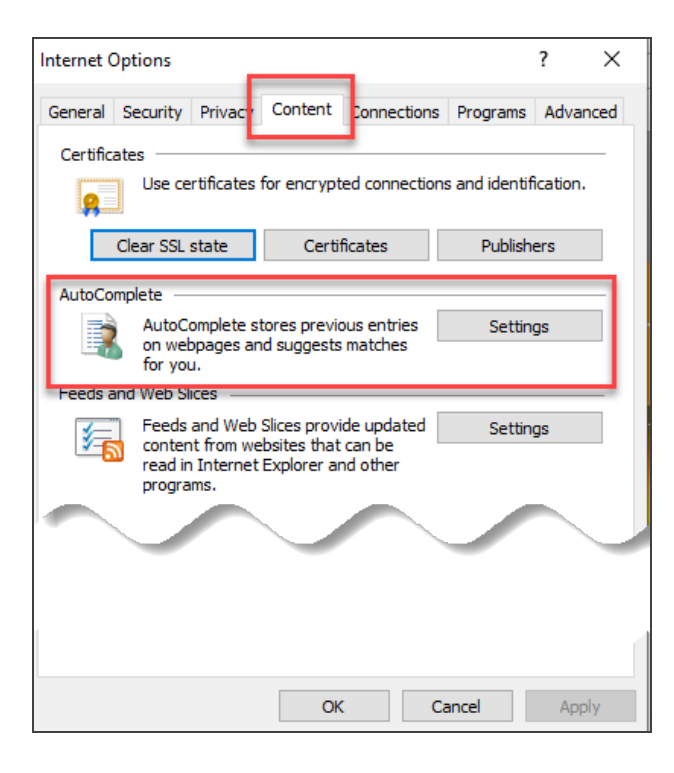

5. Uncheck **Forms and Searches** and **User Names and passwords on forms**.

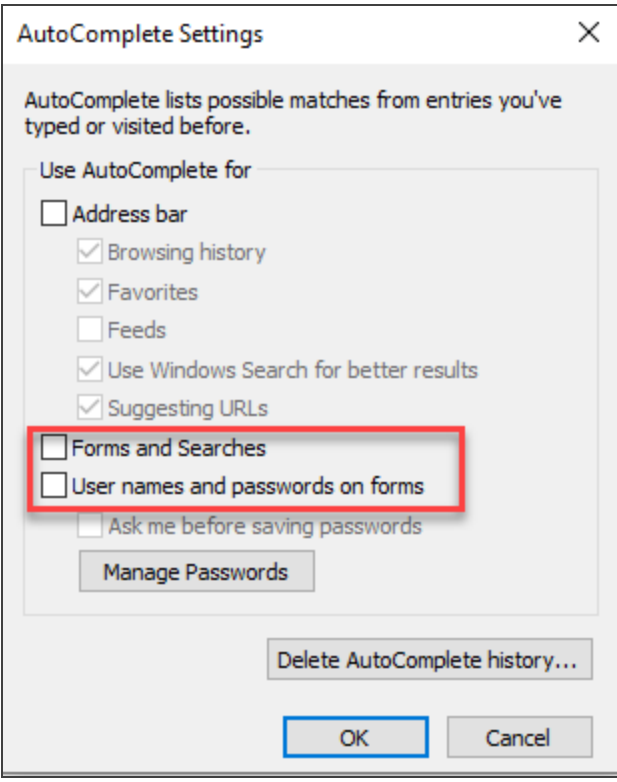

- 6. Select **OK** in the **AutoComplete Settings** window.
- 7. Select **OK** in the **Internet Options** window.

#### *CLEARING AUTOFILL DATA*

1. Select the tools icon.

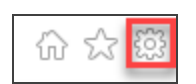

- 2. Select **Internet options**.
- 3. Select the **Content** tab.
- 4. In the **AutoComplete** section, select **Settings**.

5. At the bottom of the **AutoComplete Settings** window, select **Delete AutoComplete History**.

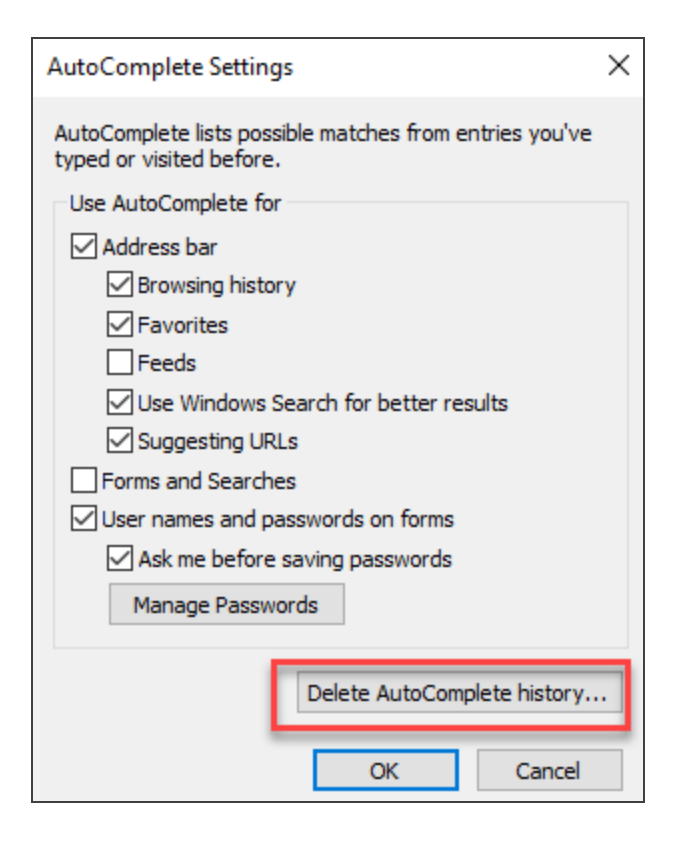

6. Select **Form Data and Passwords**.

#### 7. Select **Delete**.

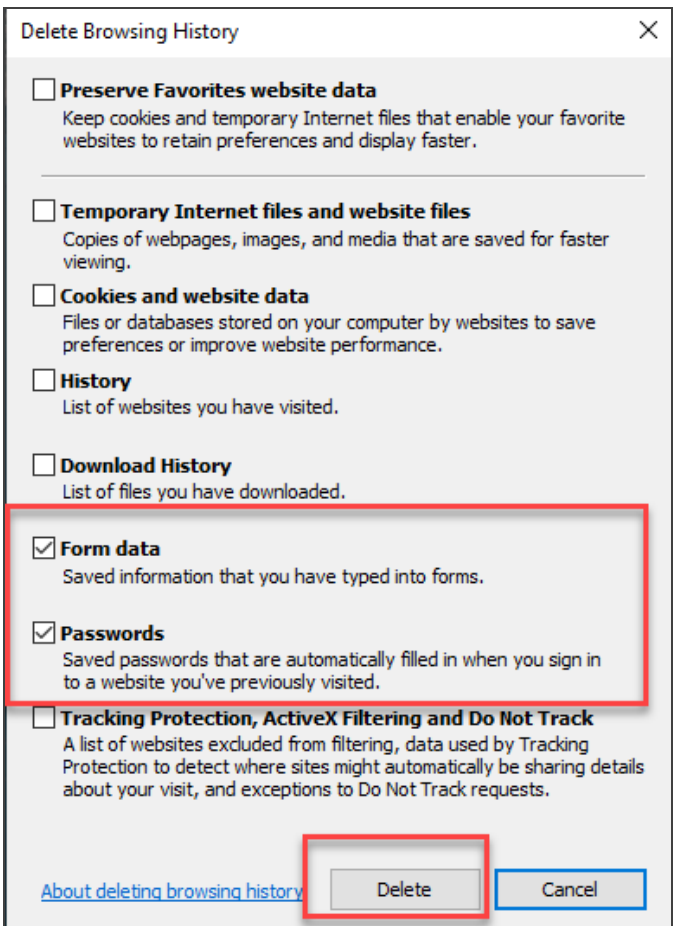

- 8. Select **OK** in the **AutoComplete Settings** window.
- 9. Select **OK** in the **Internet options** window.

# <span id="page-25-0"></span>**CARES ACT: DESCRIPTION OF CHANGES**

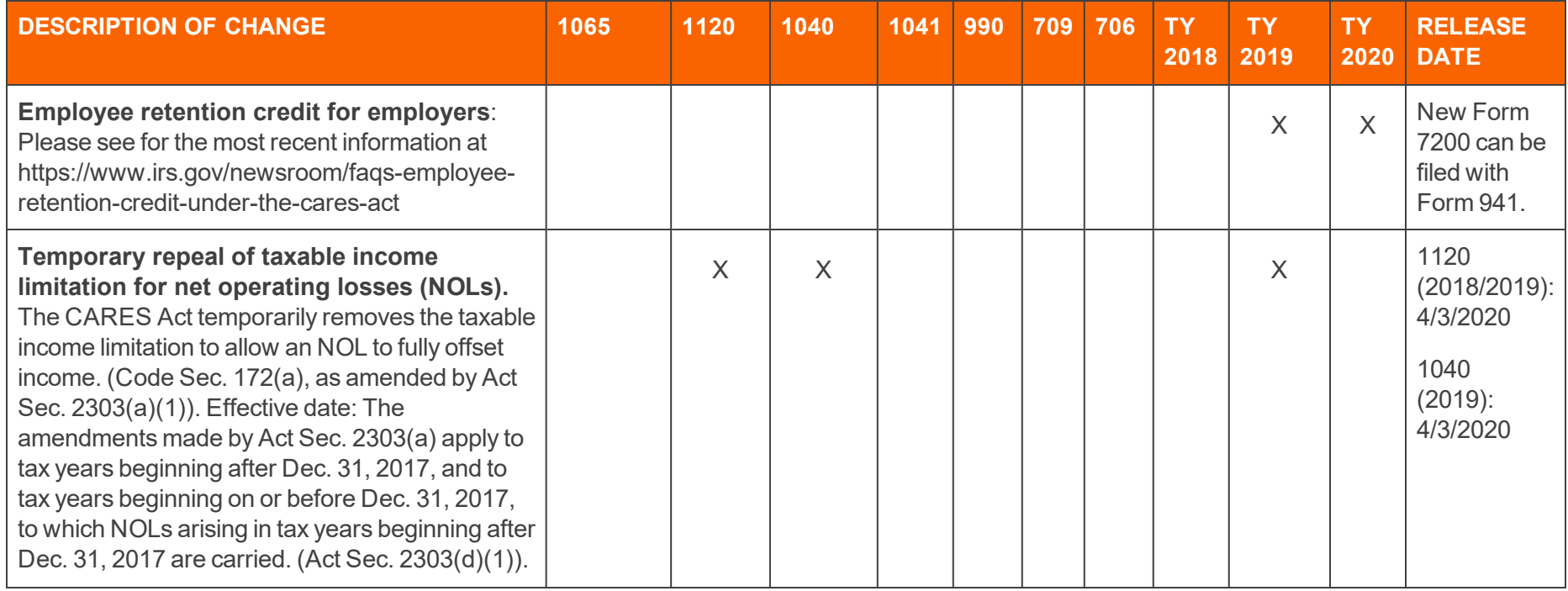

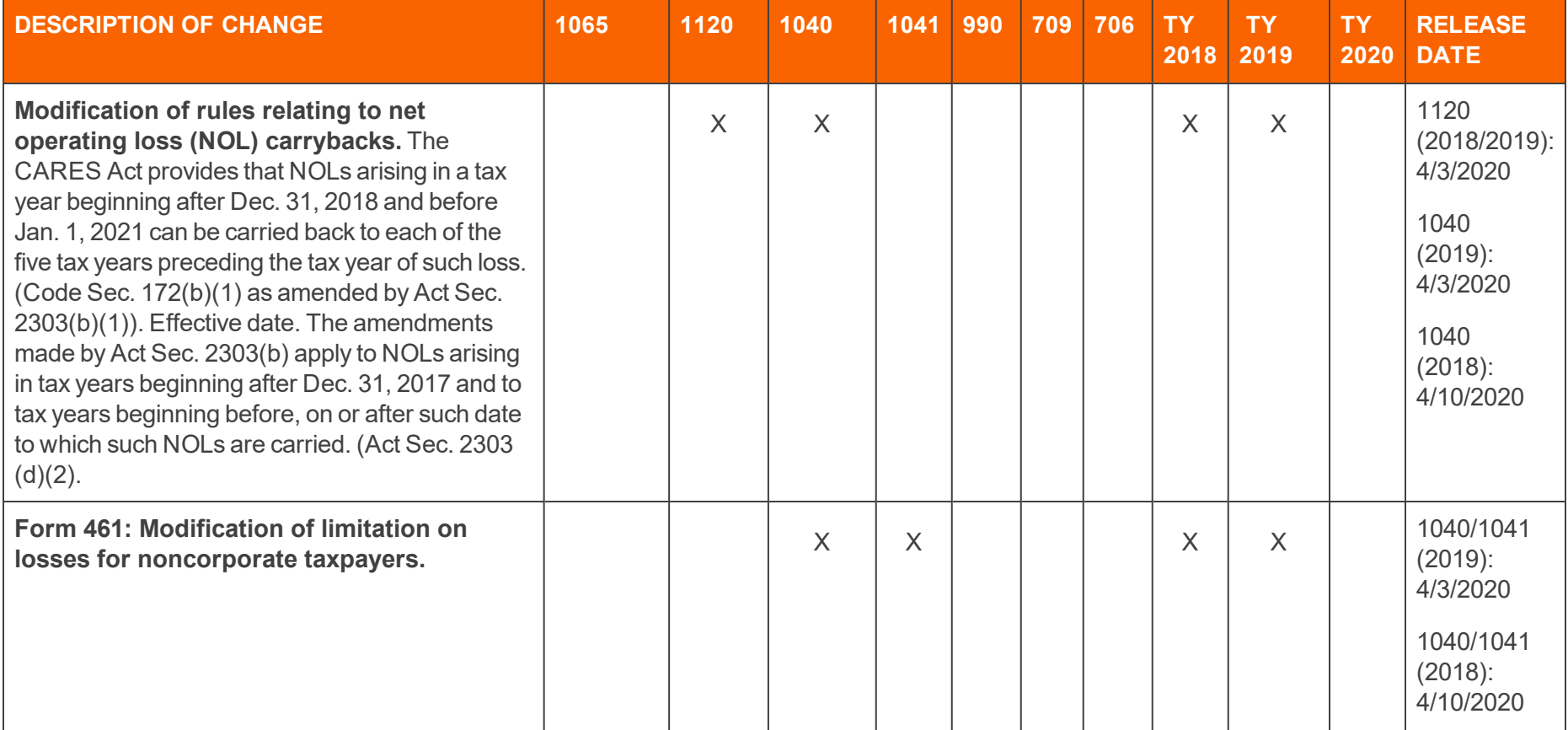

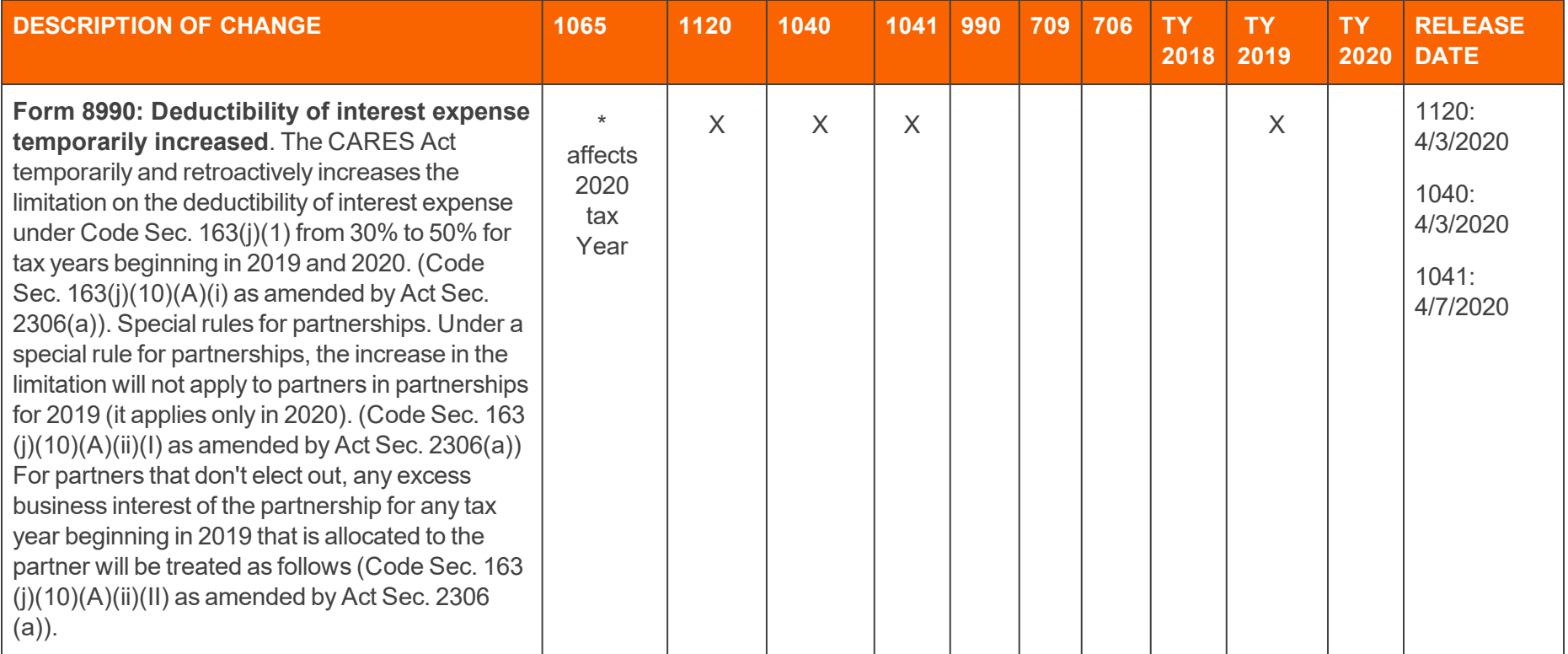

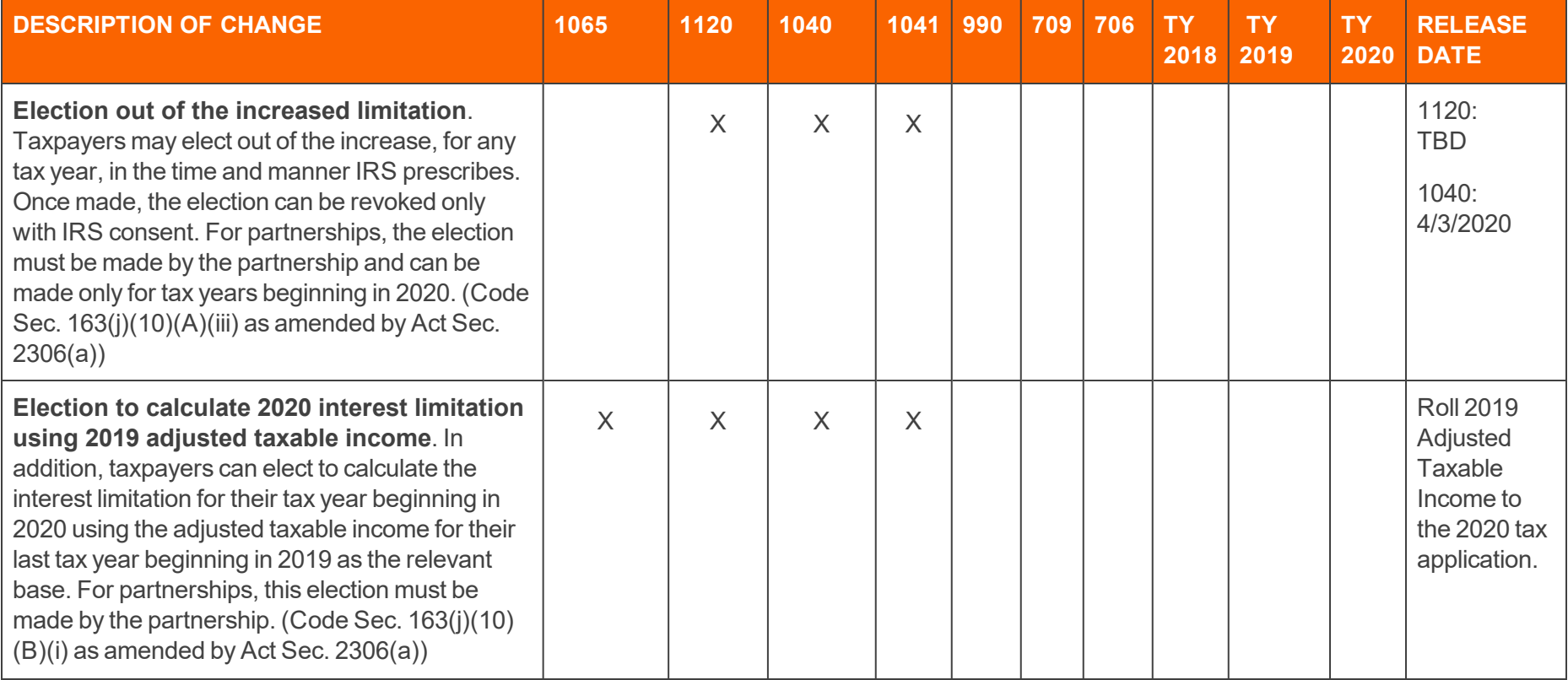

![](_page_29_Picture_391.jpeg)

![](_page_30_Picture_400.jpeg)

![](_page_31_Picture_399.jpeg)

![](_page_32_Picture_214.jpeg)

![](_page_33_Picture_296.jpeg)

![](_page_34_Picture_390.jpeg)

# <span id="page-35-0"></span>**2020 GOSYSTEM TAX/ONESOURCE INCOME TAX - EXPRESS UPDATES**

As we continue to modernize our compliance solutions and advance our technology strategy, we are excited to announce the following updates to GoSystem Tax and ONESOURCE Income Tax - Express. Please continue to check back as we will have further updates.

## **THE 2020 GOSYSTEM/EXPRESS RELEASE**

## Monday, December 7, 2020

- <sup>l</sup> **Web Organizer**: Access GoSystem Tax/ONESOURCE Income Tax Express from any browser; Internet Explorer is no longer required. Additional benefits include:
	- $\circ$  Data entry, tax form review, print, and review of diagnostics can be opened on different screens/monitors.
	- $\circ$  Print preview does not tie up the user's machine, allowing for increased productivity.
	- o For 2019 and prior, access to the Classic Organizer (downloaded) will remain available. Web Organizer will be the only supported user interface for tax years 2020 and forward.
- <sup>l</sup> **Trial Balance Bridge** has been converted to a new look and feel with advanced reporting. Navigation will be different, but Trial Balance Bridge will still integrate with GL packages. The application will be browser agnostic.

• Creation and editing of DIF/KAT files will no longer be available for tax year 2020 forward. The following options will continue to be available and supported to allow for a more user-friendly experience.

#### <sup>o</sup> **1065 Partner Bridge**

(<https://tax.thomsonreuters.com/support/onesource/gosystem/?search=000102302>) will be supported.

#### <sup>o</sup> Current **DIF/KAT templates**

(<https://tax.thomsonreuters.com/support/onesource/gosystem/?search=000101533>) supplied by Thomson Reuters will be supported.

- <sup>o</sup> Recently created **Data Import templates** (<https://tax.thomsonreuters.com/support/onesource/gosystem/?search=000102011>) by Thomson Reuters will be supported.
- $\circ$  Data Connection provides import/export methods that allow users to transfer data into and out of a locator without manual data entry.
	- **n** Complimentary training will be made available for new adopters.
	- **n** Assistance with new file creation is available through our professional services team.
	- Data Connection requires a separate license.

![](_page_36_Picture_11.jpeg)

Importing existing DIF/KAT files can continue to be utilized if no changes are required to the files.

<sup>l</sup> The **"Partner of the Firm**" import/export will no longer be available starting with tax year 2020. All the fields that were available with "Partner of the Firm" are available with Data Connection using the same Form and Field names.

# **OTHER UPDATES**

Windows 7 is no longer supported. Microsoft ended support in January 2020.

## **AWS MIGRATION: 12/3/20-12/6/20**

GoSystem Tax/ONESOURCE Income Tax - Express will be unavailable during this time. Please plan accordingly.

## COPYRIGHT NOTICE

© 2020-2021 Thomson Reuters/Tax & Accounting. All rights reserved. Republication or redistribution of Thomson Reuters content, including by framing or similar means, is prohibited without the prior written consent of Thomson Reuters. Thomson Reuters and the Kinesis logo are trademarks of Thomson Reuters and its affiliated companies. More [information](https://www.thomsonreuters.com/en/policies/copyright.html) can be found here.

Last Updated: September 23, 2021